# Zoom Polling

# August 2020

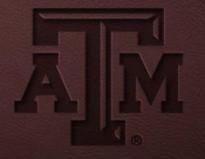

JOIN A MEETING

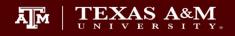

#### Zoom.tamu.edu

MEET. CONNECT. COLLABORATE. WELCOME TO ZOOM.

SIGN IN

A M

TEXAS A&M UNIVERSITY Office for Academic Innovation

HOST A MEETING

DOWNLOAD ZOOM

• Update in meeting settings to enable polling

#### In Meeting (Basic)

In Meeting (Advanced)

**Email Notification** 

Other

#### Polling

.....

Add 'Polls' to the meeting controls. This allows the host to survey the attendees.

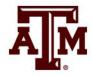

#### • Schedule a meeting

My Meetings > Schedule a Meeting

Schedule a Meeting

Topic

**Description (Optional)** 

Enter your meeting description

| When      | 08/04/2020 II:30 V PM V                   |
|-----------|-------------------------------------------|
| Duration  | 1 ~ hr 0 ~ min                            |
| Time Zone | (GMT-5:00) Central Time (US and Canada) < |

Test Polls

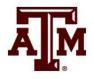

Recurring meeting

#### • Add a Poll

Poll Live Streaming

You have not created any poll yet.

Add

Want a webinar instead of a meeting? Convert this Meeting to a Webinar

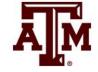

- Add a Poll
- Can add multiple questions
- Single choice vs Multiple choice

| Add a I | Poll |                                   |  |
|---------|------|-----------------------------------|--|
|         | Ent  | ter a title for this poll.        |  |
| C       | Ar   | nonymous? ⑦                       |  |
| 1       |      |                                   |  |
|         |      | Type your question here.          |  |
|         |      |                                   |  |
|         |      | Single Choice     Multiple Choice |  |
|         |      | Answer 1                          |  |
|         |      | Answer 2                          |  |
|         |      | Answer 3 (Optional)               |  |
|         |      | Answer 4 (Optional)               |  |
|         |      | Answer 5 (Optional)               |  |
|         |      | Answer 6 (Optional)               |  |
|         |      | Answer 7 (Optional)               |  |
|         |      | Answer 8 (Optional)               |  |
|         |      | Answer 9 (Optional)               |  |

 $\times$ 

#### • Add a Poll

Poll Live Streaming

| You have created 1 poll for this meeting.  |                 |           | Add         |
|--------------------------------------------|-----------------|-----------|-------------|
| Title                                      | Total Questions | Anonymous |             |
| <ul> <li>Poll 1:Poll Question 1</li> </ul> | 2 questions     | No        | Edit Delete |

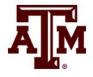

#### • Launch a Poll

| Polls                           | - | $\times$ |
|---------------------------------|---|----------|
| Polling 1: Poll Question 1      |   | Edit     |
| 1. Question 1                   |   |          |
| One                             |   |          |
| 🔿 Тwo                           |   |          |
| ◯ Three                         |   |          |
| 2. Question 2 (Multiple choice) |   |          |
| One                             |   |          |
| 🗌 Тwo                           |   |          |
| Three                           |   |          |
|                                 |   |          |
|                                 |   |          |
| Launch Polling                  |   |          |

| ×      | ~ |             | ~ | Ð        |                        | ~ | -11   |            |             | 1          | •••  |
|--------|---|-------------|---|----------|------------------------|---|-------|------------|-------------|------------|------|
| Unmute |   | Start Video |   | Security | Participants           |   | Polls | New Share  | Pause Share | Whiteboard | More |
|        |   |             |   | t        | You are screen sharing |   | X 🙂   | Stop Share |             |            |      |

#### • End a Poll

| Attendees are now viewing questions | 0 of 0 (0%) voted |
|-------------------------------------|-------------------|
| 1. Question 1                       |                   |
| One                                 | (0) 0%            |
| Two                                 | (0) 0%            |
| Three                               | (0) 0%            |
| 2. Question 2 (Multiple choice)     |                   |
|                                     | (0/0) 0%          |
| One                                 |                   |
| One<br>Two                          | (0/0) 0%          |

• Share Results or Re-Launch Poll

| Polls                           | _    |      | $\times$ |
|---------------------------------|------|------|----------|
| Polling 1: Poll Question 1      |      | ~    | Edit     |
| Polling is closed               |      | 0 v  | oted     |
| 1. Question 1 One               |      | (0   | ) 0%     |
| One                             |      | (0)  | ) 070    |
| Two                             |      | (0   | ) 0%     |
| Three                           |      | (0   | ) 0%     |
| 2. Question 2 (Multiple choice) |      |      |          |
| One                             |      | (0/0 | ) 0%     |
| Two                             |      | (0/0 | ) 0%     |
| Three                           |      | (0/0 | ) 0%     |
|                                 |      |      |          |
| Share Results Re-launch Pol     | ling |      |          |

• Move between Polls

| Polls –                                        |     | ×              |
|------------------------------------------------|-----|----------------|
| Polling 1: Poll Question 1                     | ~   | Edit           |
| <ul> <li>Polling 1: Poll Question 1</li> </ul> |     | 0 voted        |
| Polling 2: Poll 2                              | - 1 |                |
| 1. Question 1                                  |     |                |
| One                                            |     | (0) 0%         |
| Two                                            |     | (0) 0%         |
| Three                                          |     | (0) 0%         |
| 2. Question 2 (Multiple choice)                |     |                |
| One                                            | (0  | 0/0) 0%        |
| Two                                            | (0  | 0/0) 0%        |
| Three                                          | (0  | 0/0) <b>0%</b> |
|                                                |     |                |
| Share Results Re-launch Polling                |     |                |

- Share Poll Results
- Stop Share or Re-launch

|                                                      | oll Results             |
|------------------------------------------------------|-------------------------|
| Attendees are now vi                                 | iewing the poll results |
| 1. Question 1                                        |                         |
| One                                                  | (0) 0%                  |
| Two                                                  | (0) 0%                  |
|                                                      |                         |
| Three 2. Question 2 (Multiple choice)                | (0) 0%                  |
|                                                      | (0) 0%                  |
| <b>2. Question 2 (Multiple choice)</b><br>One        |                         |
| 2. Question 2 (Multiple choice)                      | (0/0) 0%                |
| <b>2. Question 2 (Multiple choice)</b><br>One<br>Two | (0/0) 0%                |

#### Resources

#### **Advantages**

• Easy to set directly in Zoom session

#### Disadvantages

- Cannot track student response
- Limited to multiple choice questions
- Students in-person cannot participate unless they log into Zoom
- Polling for multiple sessions will be set up in single recurring Zoom session, so you will need to navigate between polls.

#### **Summary**

Decent option during fully-remote sessions to answer a simple question

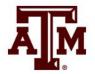

#### Resources

• <u>Zoom polling</u>

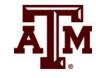